# Lectura Fácil en eBiblio Asturias

CLUB DE LECTURA FÁCIL BIBLIOTECA J.M. LASO PRIETO (VENTANIELLES)

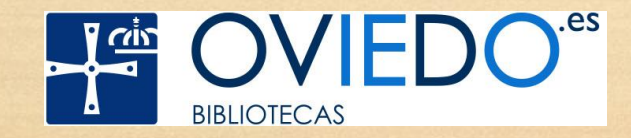

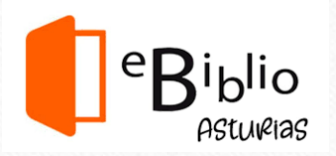

**eBiblio Asturias es un servicio de préstamo gratuito de libros electrónicos a través de Internet**

Para utilizarlo hay que disponer del carné de bibliotecas o de la tarjeta ciudadana de Gijón.

El acceso se realiza conectándose a la dirección <https://asturias.ebiblio.es/opac/>

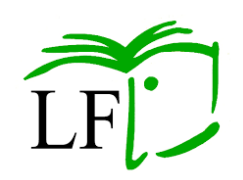

#### **eBiblio Asturias ha incorporado a su catálogo libros en Lectura Fácil**

Los libros de Lectura Fácil están adaptados en su contenido, lengua y formato para que sean más sencillos de entender.

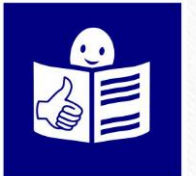

Los libros de Lectura Fácil tienen que llevar alguno de los logos que avalan que la adaptación está hecha siguiendo unas pautas internacionales.

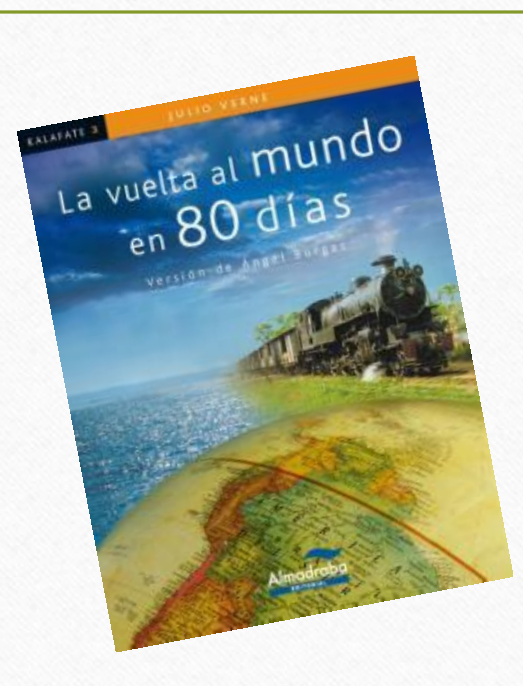

#### **¿Lo reconocéis?**

Es uno de los libros que leímos durante nuestras reuniones en la biblioteca.

#### **Ahora, desde casa, podéis leer muchos más**

Hasta que la biblioteca abra de nuevo y podamos volver a hacer nuestras reuniones de lectura, podéis leer en el móvil, la tablet o el ordenador.

### **Hay muchos títulos disponibles**

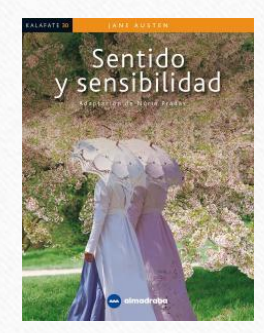

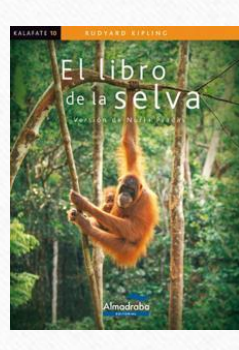

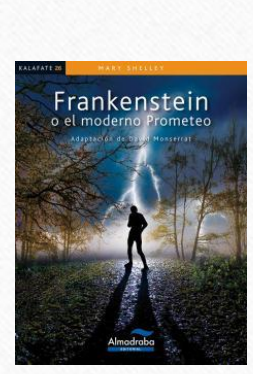

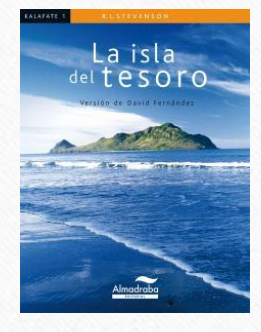

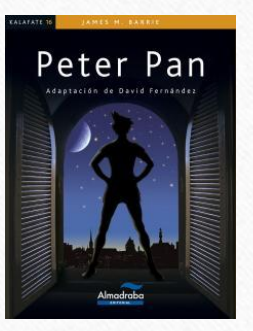

#### **¿Qué hay que hacer?**

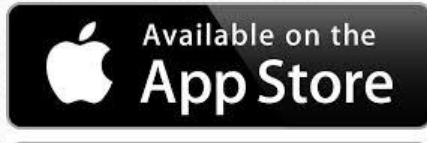

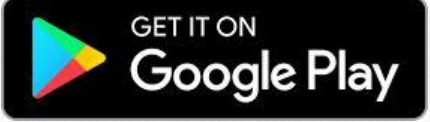

En el ordenador: entrar en la página de Ebiblio Asturias<https://asturias.ebiblio.es/opac/>

En el móvil o la tablet: descargar la aplicación en AppStore o en Google Play.

Después de descargarla e instalarla tienes que seleccionar la comunidad autónoma (Asturias)

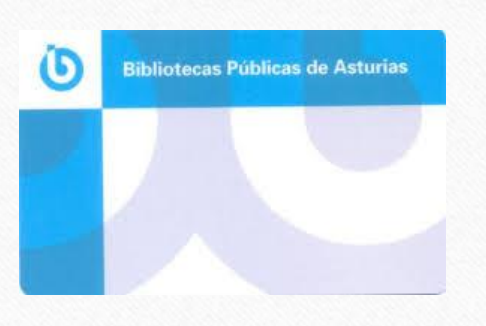

Luego introduce el usuario y contraseña de la biblioteca.

El usuario es el número que está encima del código de barras de tu tarjeta. La contraseña es el número de identificación personal (DNI, NIE, pasaporte…) que tengas en tu ficha.

También tienes que habernos dado un correo electrónico.

#### **¿Cómo encuentro los libros de Lectura Fácil?**

De momento, todos los libros que se han incorporado son de la **editorial Almadraba**. Si en el cajetín de búsqueda pones este nombre y le das a buscar…

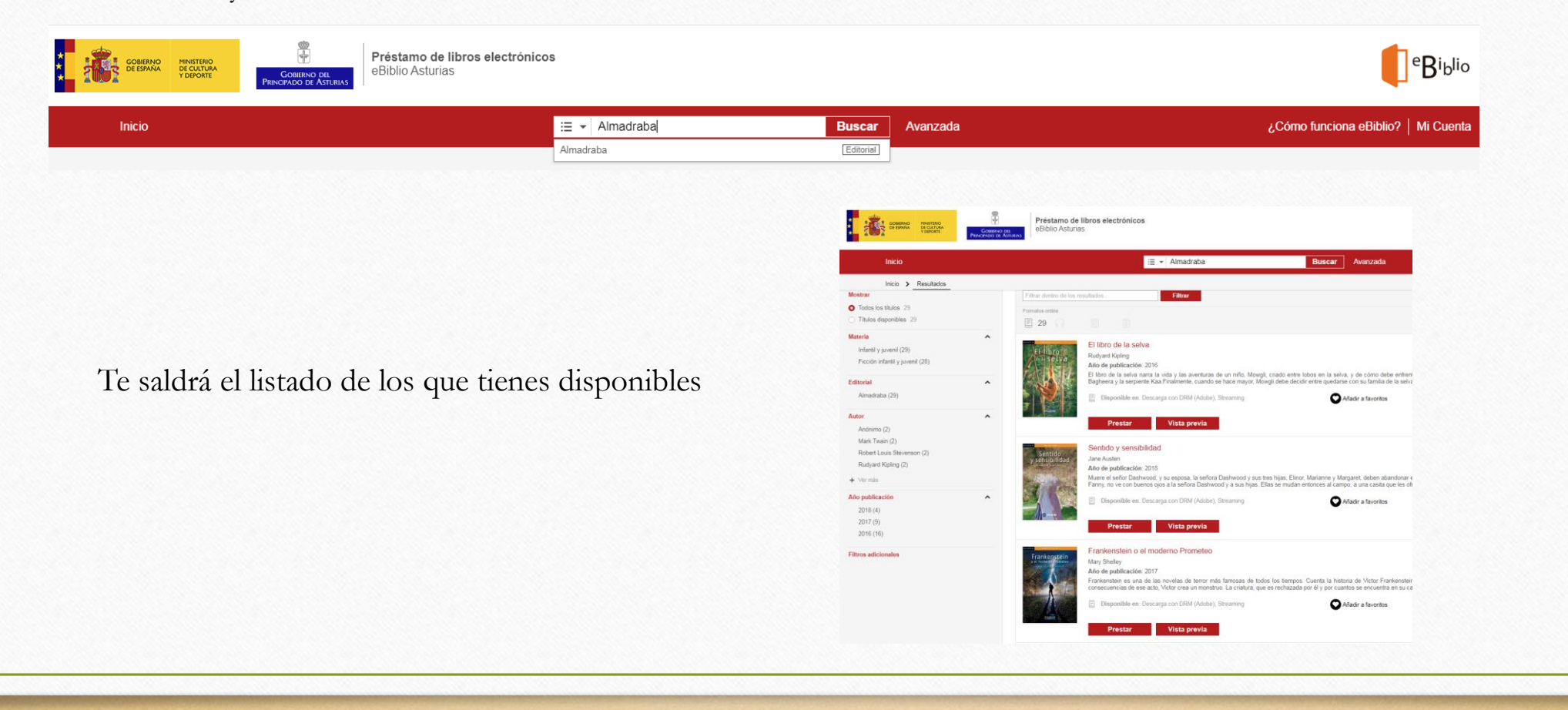

**Ya puedes elegir el que te apetezca leer. ¿Qué tal el libro de la selva, por ejemplo?**

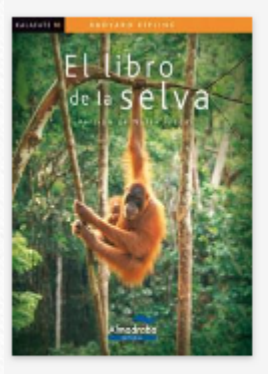

#### El libro de la selva

**Rudyard Kipling** Año de publicación: 2016 El libro de la selva narra la vida y las aventuras de un niño, Bagheera y la serpiente Kaa. Finalmente, cuando se hace may

Disponible en: Descarga con DRM (Adobe), Streaming  $\equiv$ 

Prestar

Vista previa

Descarga con DRM (Adobe) quiere decir que puedes descargarlo en el dispositivo que vayas a usar.

Streaming quiere decir que puedes leerlo siempre que tengas conexión a Internet.

Puedes echarle un vistazo en la Vista previa y decidir si realmente te apetece.

Si lo tienes claro ya puedes darle al botón de prestar.

Si te pide usuario y contraseña, recuerda:

El usuario es el número que está encima del código de barras de tu tarjeta.

La contraseña es el número de identificación personal (DNI, NIE, pasaporte…) que tengas en tu ficha.

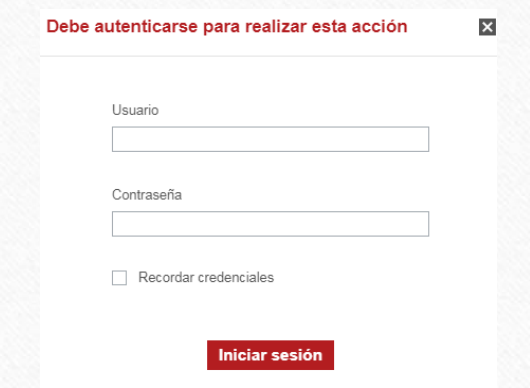

## **¡Ya puedes empezar a leer!**

Si tienes alguna duda o te surge algún problema…compártelo y lo solucionamos.

Si eliges algún libro y te está gustando…compártelo y lo leemos.

Si eliges algún libro y no te está gustando…compártelo y ya veremos.

Además del WhatsApp podéis contactar en el correo electrónico.

de la biblioteca [biblio-ven@oviedo.es](mailto:biblio-ven@oviedo.es)

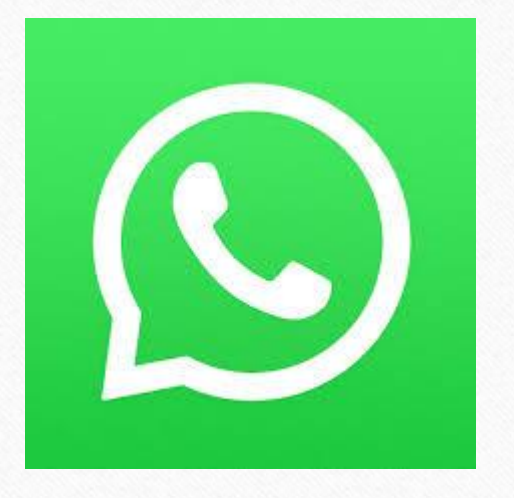